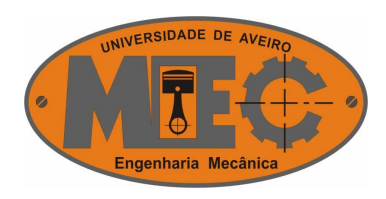

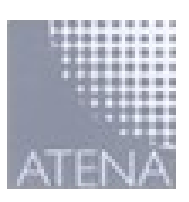

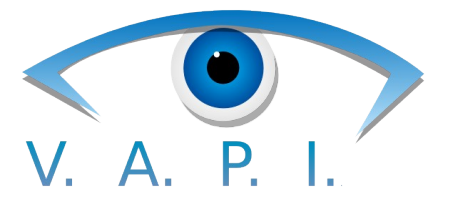

## Visão Artificial Para a Indústria

## Manual de Desenvolvimento de Operações

Luis Fonseca Carvalho de Matos

[\( luis.matos@ua.pt](mailto:luis.matos@ua.pt) )

Julho de 2007

## Índice de conteúdos

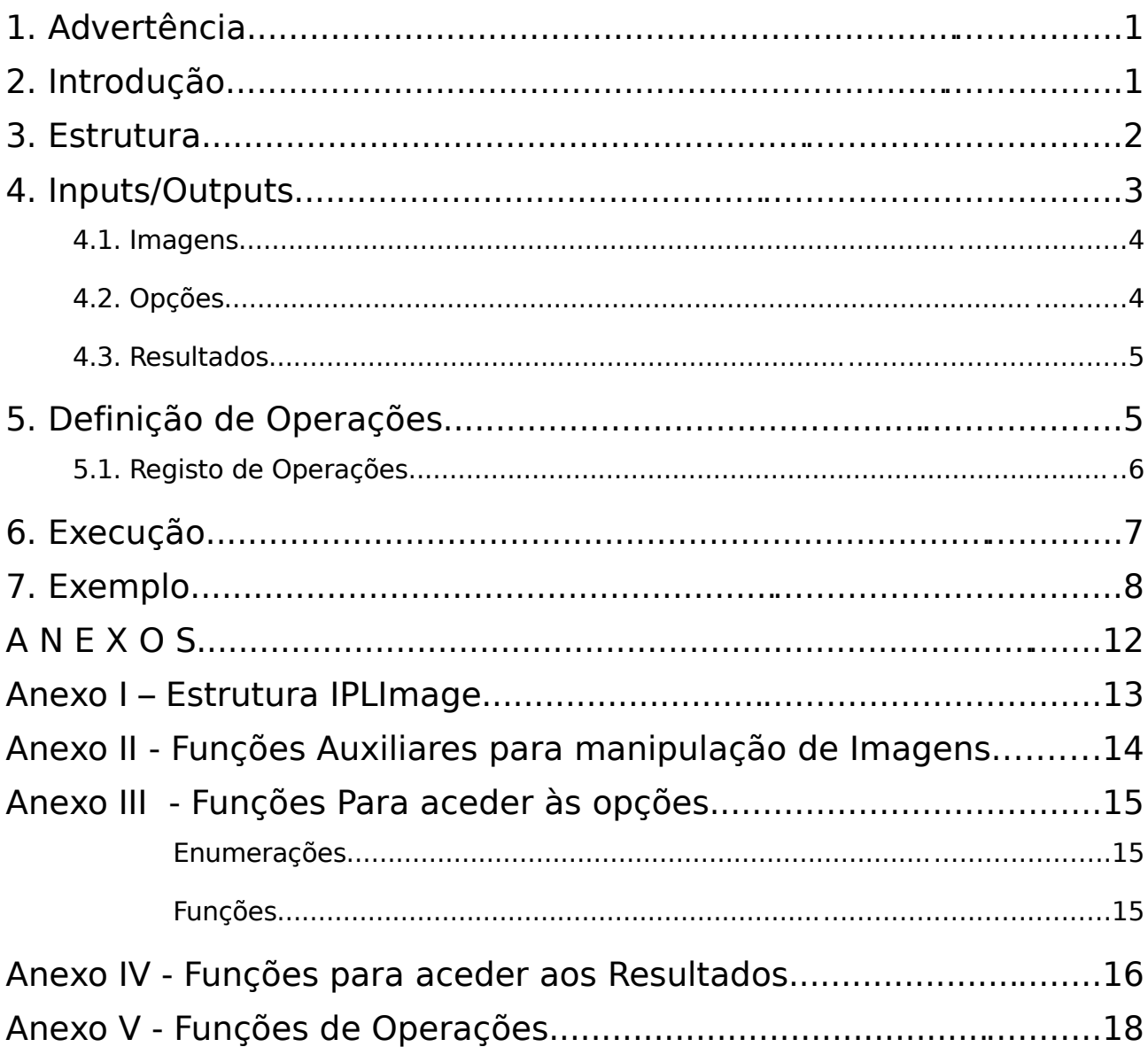

## 1. Advertência

Este manual é um guia para expansão de funcionalidades da aplicação VAPI – Visão Artificial Para a Indústria.

Por adição de funcionalidades subentende-se o desenvolvimento de novas operações e a sua inclusão na aplicação.

O leitor deste manual deve estar familiarizado com a linguagem C, estruturas de dados e funções.

## 2. Introdução

Uma operação é um procedimento elementar de qualquer tarefa no panorama industrial e, sobretudo, no campo da Visão Artificial. Poderá ser uma função para processamento de imagem, um acto de comunicação, ou simplesmente uma operação matemática.

O procedimento de Desenvolvimento de Operação implica a criação de 2 elementos:

- A operação.
- O registo na Aplicação.

Após o registo na aplicação, a operação é adicionada à Lista de Operações, onde se encontram todas as operações disponíveis na aplicação. É desta lista que o utilizador selecciona as operações que utiliza.

A nível de programação, uma operação é uma função em C. A sua simplicidade permite a mais variada aplicação.

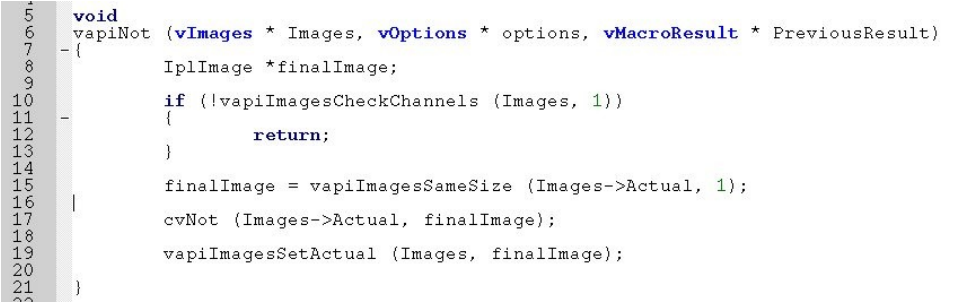

**Figura 2.1:** Exemplo de uma operação

## 3. Estrutura

N figura 3.1 encontra-se a operação de "Negação", subdividida:

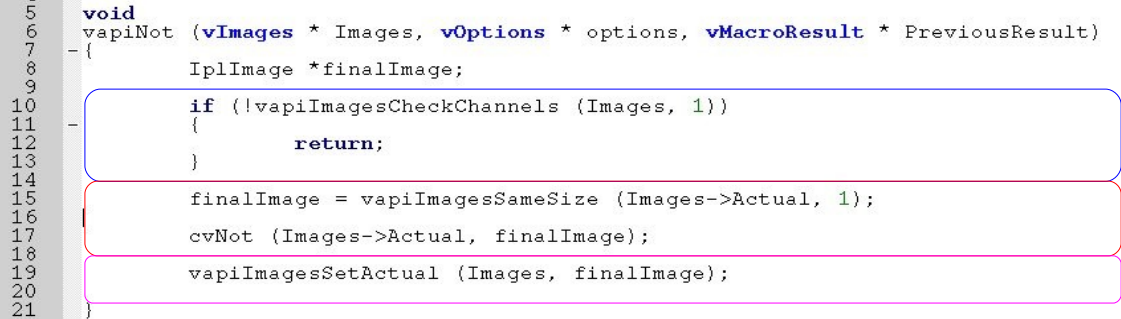

- Verificações
- Algoritmo
- Definição de Outputs e Resultados

**Figura 3.1:** Exemplo de uma operação comentada

Uma operação divide-se em 3 grupos:

- Verificações: Utilização de funções integradas para verificações e acesso a dados de aplicação.
- Algoritmo: desenvolvido pelo programador.
- Definição de output e resultados.

Esta estrutura possibilita ao programador focar-se no desenvolvimento do algoritmo, devido à simplificação da integração com a restante aplicação.

## 4. Inputs/Outputs

Tomando ainda como base a operação de Negação, podemos verificar o seu protótipo:

**Figura 4.1:** Prototipo de Uma operação vapiNot (vImages \* Images, vOptions \* Options, vResult \* PreviousResult)

Existem 3 estruturas de Dados que são requeridas e que servem de entrada e saída de Dados:

- Imagens Imagens que estão a ser utilizadas;
- Opções As opções requeridas para a operação;
- Resultados Estrutura de dados para armazenar resultados.

O esquema seguinte pode ajudar a compreender o fluxo de dados:

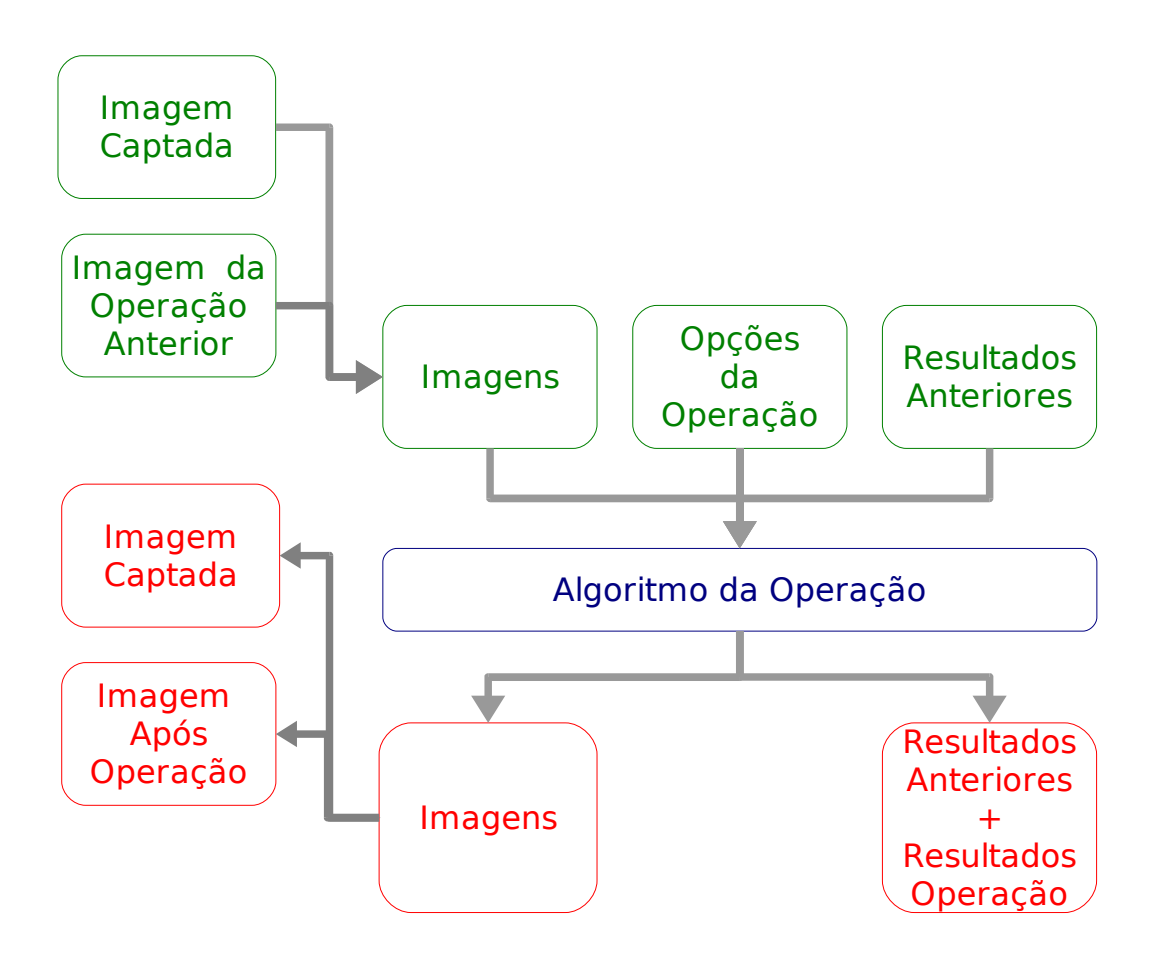

**Figura 4.1:** Esquema de inputs/outputs de uma operação

## 4.1. Imagens

A estrutura de imagens subdivide-se em 2 estruturas do tipo IPLimage. IPLimage é o tipo de dados em que o OpenCV guarda as imagens (ver Anexo I). Essas sub-estruturas são:

● Images->Original: estrutura IPLimage que contém a imagem captada. Apenas deve ser alterada pela função vapiGetSnapshot() ;

● Images->Actual: estrutura IPLimage que contém a imagem Actual, resultado da última operação.

Existem algumas funções disponíveis para verificação e manipulação de imagem, bem como aquisição de nova imagem da origem. Estas funções são disponibilizadas com o objectivo de aumentar a fiabilidade e a liberdade para criar algoritmos.

Em caso algum a estrutura de imagens deverá ser alterada directamente. Deve-o ser sempre recorrendo às funções auxiliares.

Duas das funções mais importantes são:

- vapiImageCheckChannel que verifica o número de canais da imagem Actual;
- vapilmageCopy cria uma copia directa da imagem de input;
- vapilmageSetActual que define uma nova imagem resultado.

Para detalhes destas e de outras funções de imagens, consultar Anexo II.

## 4.2. Opções

Esta estrutura de dados (vOptions) contém as opções preenchidas pelo utilizadores, requeridas pela operação. As opções contêm vários tipos de dados, nomeadamente:

- Vector Inteiros;
- Vector Decimais;
- Vector Frases;
- Vector Imagens.

O programador pode aceder a esta estrutura de dados utilizando as funções existentes para o efeito, por forma a tornar o acesso aos dados mais fiável.

Os dados são disponibilizados sob a forma de vectores. A ordenação dos vectores segue a ordem das questões. Se o programador definir 2 questões em que o utilizador deve colocar um número inteiro, a primeira terá a posição 0 e a segunda a posição 1, sendo acedidas desta forma:

#### vapiOptionsGetInts (Options, 0)

**Figura 4.2:** Exemplo para a obtenção do inteiro na posição 0

Esta estrutura não deve ser alterada. Apenas o deve ser pelo utilizador. No Anexo III estão listadas as funções para acesso à estrutura de Opções.

## 4.3. Resultados

Resultados (vResult) é a estrutura de dados que faz a transferência da dados entre operações de uma tarefa. Se se pretende passar um ponto que se pretende assinalar, esse ponto é adicionado à estrutura de resultados.

Desta forma a operação seguinte terá acesso ao ponto a assinalar.

A estrutura de dados de resultados só deve ser acedida pelo grupo de funções que a ela está relacionada e nunca directamente, pois essas funções efectuam múltiplas verificações e expansões. A estrutura de resultados cria vectores para cada tipo de dados, tal como as opções.

Se for adicionado um ponto e não exista nenhum na estrutura de resultados, esse ponto terá o índice 0.

Para consultar as funções para os resultados, consulta o Anexo IV.

## 5. Definição de Operações

O desenvolvimento da operação em si é um passo. A sua integração no VAPI é outro. Para integrar a operação no Vapi é necessário adiciona-la ao programa, em runtime. Isso é efectuado utilizando a função VapiLoadAllOptions() no ficheiro VapiOptionsData.h.

Esta função chama outras funções criadas por programadores que registam as suas operações no Vapi (registerOperations()). Por sua vez, estas sub-funções são desenvolvidas para unicamente registarem as operações.

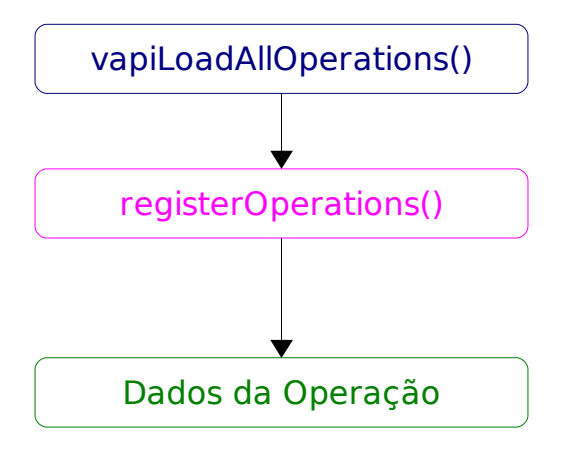

#### **Figura 5.1**

Esquema da cadeia de funções de registo de operações. Função de Registo global e função de registo específico (registerOperations), que contém os dados da operação. Esta última é desenvolvida em conjunto com a operação.

A função registerOperations() - nome de referência - divide-se em 3 áreas:

- Declaração declaração do número de operações a adicionar.
- Definição definir as novas operações: nome, descrições e opções.
- Adição adições das operações à Lista de Operações disponíveis.

V A P I – Visão Artificial Para a Industria Departamento de Engenharia Mecânica da Universidade de Aveiro | Atena - Automação Industrial, Lda

No início do ficheiro onde será criada a função de registo da operação, deverá existir uma declaração de Pré-Processamento com o número de operações.

#### #Define Operations 1

**Figura 5.2:** Definição do número de operações no início do ficheiro que contém a registerOperations()

Depois, a função deverá criar um vector de estruturas de operações:

vapiRegisterOperations()

vOperation \*operation\_array[Operations];

(...)

{

**Figura 5.3:** Exemplo do início da função registerOperations().

Para iniciar cada estrutura de operações (vOperation) é utilizada a função vapiOperationInit() que requer o nome da operação, o grupo e o ponteiro da função (ver Anexo V para funções para declarar operações).

Esta função devolve uma estrutura de operações preenchida com os valores por defeito. Podemos então definir questões ao utilizador, descrição breve e pormenorizada da operação. As funções que se encarregam desses pormenores estão definidas no vapiOperations.h (Anexo 5).

## 5.1. Registo de Operações

De modo a que as Operações sejam reconhecidas pelo VAPI, é necessário o seu registo na aplicação. Tal é efectuado em 2 passos:

● Declarar a função registerOperations() no ficheiro ExtraOperations.h, que se encontra dentro do directório ExtraOperations.

● Incluir a função de definição na função vapiLoadAllOperations(), ao ficheiro vapiOperationsData.c.

De salientar que a operação e a função de definição têm que estar num qualquer ficheiro .c (preferencialmente no directório ExtraOperations) e incluídos na compilação.

## 6. Execução

As operações são executadas sequencialmente quando dentro de uma tarefa (modo mais comum).

Podemos imaginar um ciclo contínuo de execução:

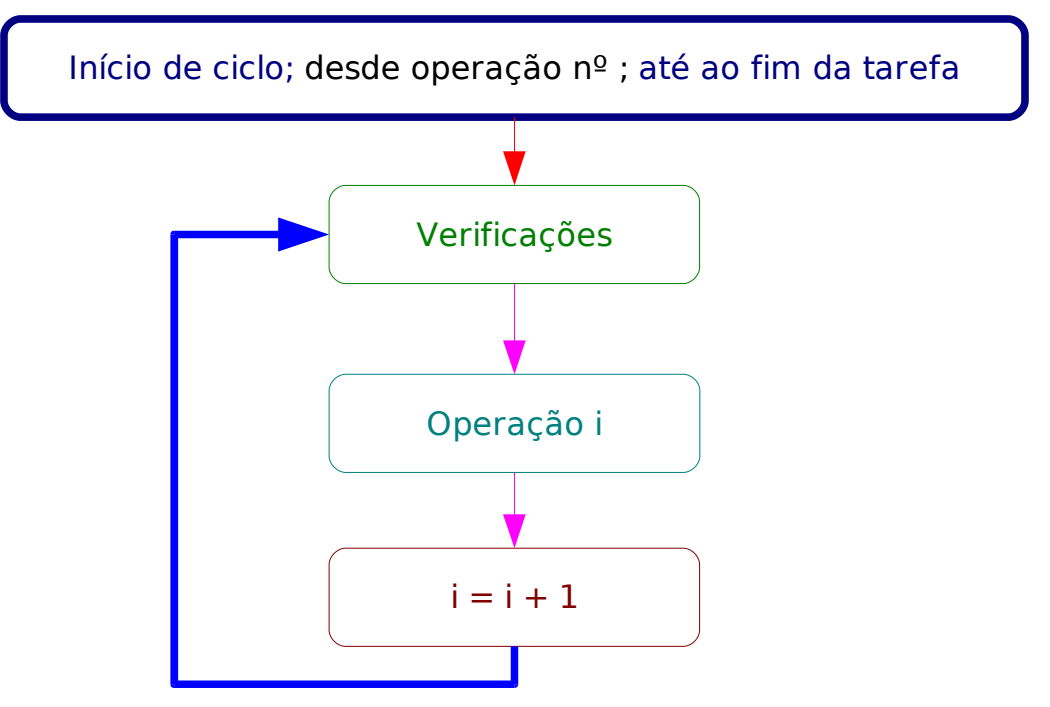

**Figura 6.1:** ciclo de execução de uma operação numa tarefa

Existem, no entanto, formas de manipular este ciclo utilizando funções de resultado (ver Anexo IV) tais como o vapiResultSetEnd(), que termina a execução da tarefa.

## 7. Exemplo

A operação a desenvolver terá como objectivo desenhar uma cruz num ponto pré-definido pelo utilizador. Chamemos à função da operação vapiMarkPoint, com o protótipo:

**Figura 7.1:** Prototipo da função da operação Assinalar Ponto vapiMarkPoint (vImages \* Images, vOptions \* Options, vResult \* PreviousResult)

Requer-se então que o utilizador forneça a coordenada **x** e **y** do ponto. Serão 2 inteiros e por essa ordem – 1º o **x** e depois o **y**. Na estrutura de Opções, O **x** é o inteiro da posição 0 do vector de inteiros das opções e o **y** é a posição 1.

O objectivo é marcar o ponto na imagem original, pelo que temos então que ter a "Imagem Original + cruz" como saída da operação.

Recorrendo à função auxiliar vapiDrawCross (ver Anexo II):

void vapiImagesDrawCross (IplImage \* src, int line, int column, int lenght, int thick, int \*color)

**Figura 7.2:** Prototipo da função vapiDrawCross

Além do ponto, esta função necessita que sejam definidas as 3 componentes de cor RGB, o tamanho da cruz e a sua espessura. Deve-se requerer tudo isto ao utilizador.

Em resumo, o vector de inteiros da estrutura de opções fica definido na tabela 7.1:

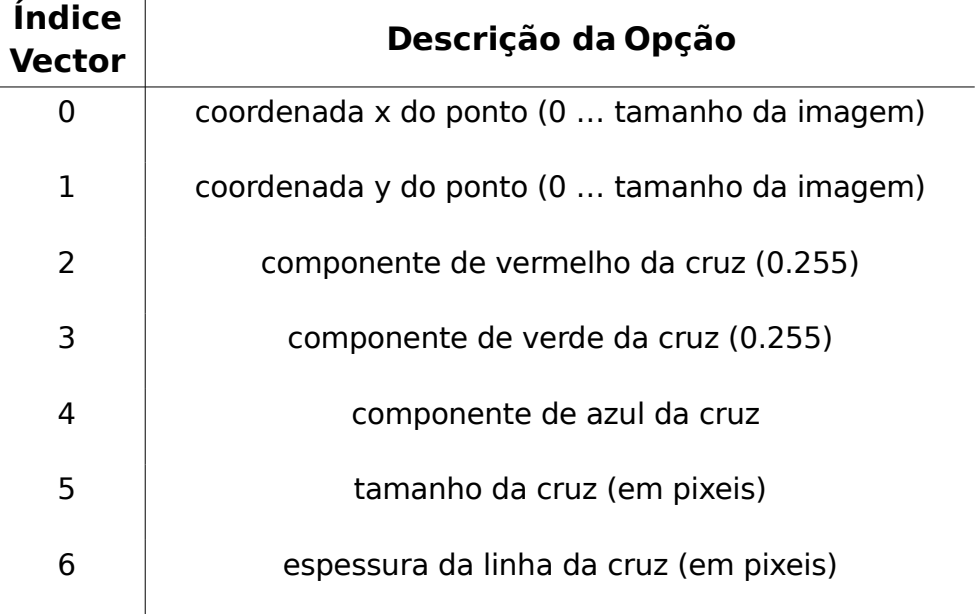

**Tabela 7.1** – planificação do Vector de Inteiros da estrutura de opções

Pode-se então esquematizar a operação:

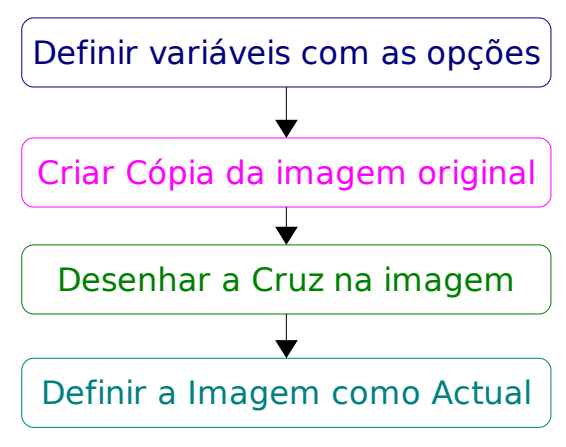

**Figura 7.3:** Planeamento da Operação

Em termos de código:

void

vapiMarkPoint(vImages \* Images, vOptions \* Options, vResult \* PreviousResult) { vPoint ponto;

int RGB[3], crossSize, thickness; IPLImage \* newImage; // Definir as opções em modos mais perceptíveis. // Ponto a Marcar  $ponto.x = vapiOptionsGetInt(Options, 0);$  $ponto.y = vapiOptionsGetht(Options, 1);$ 

```
//Definição das Cores da Cruz
RGB[0] = vapiOptionsGetht(Options, 2);RGB[1] = vapiOptionsGetInt(Options, 3);RGB[2] = \text{vapiOptionsGetInt(Options, 4)};
```

```
//Definição do tamanho da Cruz
crossSize = vapiOptionsGetInt(Options, 5);
```
//Definição da espessura da Cruz thickness = vapiOptionsGetInt(Options, 6);

```
//Copiar a Imagem Original para uma nova imagem
newImage = vapiImagesCopy(Images->Original);
```
//Desenhar a cruz vapiImagesDrawCross (newImage, ponto.y, ponto.x, crossSize,thickness, &RGB);

//Definir a nova imagem como actual

vapiImagesSetActual(Images, newImage);

**Figura 7.4:** Função da Operação

De forma a definir a operação na aplicação, criar-se-á a função RegisterMark().

}

Existe a necessidade de definir

- nome da Operação : Marcar Ponto.
- nome do Grupo: Operações Auxiliares.
- descrição breve: Assinala com uma cruz o ponto definido pelo utilizador.

● descrição longa: Assinala o ponto definido pelo utilizador com uma cruz. É também possível definir a cor, tamanho e espessura da cruz.

- opção Inteira 0: Coordenada x do ponto.
- opção Inteira 1: Coordenada y do ponto.
- opção Inteira 2: Quantidade de vermelho.
- opção Inteira 3: Quantidade de verde.
- opção Inteira 4: Quantidade de azul.
- opção Inteira 5: Tamanho da cruz.
- opção Inteira 6: Espessura da cruz.

O código da função RegisterMark() será: #define Operations 1

```
void
RegisterMark()
{
        // Definir variáveis
        vOperation * operation_array[Operations];
        //Criar a Operação
        operation_array[0] = vapiOperationInit ("Marcar Ponto", "Operações Auxiliares",
                                       &vapiMarkPoint);
        /***************************
               Definir Opções
         ***************************/
        // As opções são adicionadas segundo a ordem estabelecida:
        //Coordenada X
        vapiOperationSettingsSetInt (operation_array[0], "Coordenada X",
                        "coordenada X do Ponto a Marcar", 0, 2000, 0, 1, vSpin);
        //Coordenada Y
        vapiOperationSettingsSetInt (operation_array[0], "Coordenada Y",
                        "coordenada Y do Ponto a Marcar", 0, 2000, 0, 1, vSpin);
        /***************
         * Definir RGB *
         ***************/
        // Por defeito, R=255, G e B = 0, o que faz a cruz ser, por defeito, vermelha.
        //Quantidade de Vermelho
        vapiOperationSettingsSetInt (operation_array[0], "Quantidade de vermelho",
                        "Definição da Cor da Cruz, em RGB. Defina a Quantidade de Vermelho",
                             0, 255, 255, 1, vSpin);
```
V A P I – Visão Artificial Para a Industria Departamento de Engenharia Mecânica da Universidade de Aveiro | Atena - Automação Industrial, Lda //Quantidade de Verde vapiOperationSettingsSetInt (operation\_array[0], "Quantidade de verde", "Definição da Cor da Cruz, em RGB. Defina a Quantidade de Verde", 0, 255, 0, 1, vSpin); //Quantidade de Azul vapiOperationSettingsSetInt (operation\_array[0], "Quantidade de Azul", "Definição da Cor da Cruz, em RGB. Defina a Quantidade de Azul", 0, 255, 0, 1, vSpin); /\*\*\*\*\*\*\*\*\*\*\*\*\*\*\*\*\*\*\*\*\*\*\*\*\*\*\*\*\*\*\*\*\*\*\*\*\*\*\*\*\* \* Definir o tamanho e espessura da Cruz \* \*\*\*\*\*\*\*\*\*\*\*\*\*\*\*\*\*\*\*\*\*\*\*\*\*\*\*\*\*\*\*\*\*\*\*\*\*\*\*\*\*/ //Tamanho da Cruz vapiOperationSettingsSetInt (operation\_array[0], "Tamanho da Cruz (em pixeis)", "Definir o tamanho da cruz, em pixeis, de um extremo ao outro.", 0, 2000, 0, 1, vSpin); //Espessura da linha vapiOperationSettingsSetInt (operation array[0], "Espessura da Cruz (em pixeis)", "Definir a espessura da linha da cruz, em pixeis.", 0, 2000, 0, 1, vSpin); /\*\*\*\*\*\*\*\*\*\*\*\*\*\*\*\*\*\*\*\*\*\*\*\*\*\*\*\*\*\*\*\*\*\*\*\*\*\*\*\*\*\*\*\*\*\*\*\*\*\*\*\*\*\*\*\*\*\*\*\*\*\*\*\*\*\*\* \* Adicionar o array de operações à lista de Operações Disponíveis \* \*\*\*\*\*\*\*\*\*\*\*\*\*\*\*\*\*\*\*\*\*\*\*\*\*\*\*\*\*\*\*\*\*\*\*\*\*\*\*\*\*\*\*\*\*\*\*\*\*\*\*\*\*\*\*\*\*\*\*\*\*\*\*\*\*\*\*/ vapiOperationListAddOperation (operation\_array, Operations); /\* FIM \*/

} **Figura 6.5:** Função de Registo da Operação

Por último, adicionar o protótipo da função no ficheiro ExtraOperations / ExtraOperations.h e adicionar ficheiro.c a este directório. Dentro desse ficheiro deve estar a função RegisterMark e a operação.

Adicionar então a função RegisterMark() à função vapiLoadAllOperations() no ficheiro vapiOperationsData.c.

# A N E X O S

## Anexo I – Estrutura IPLImage

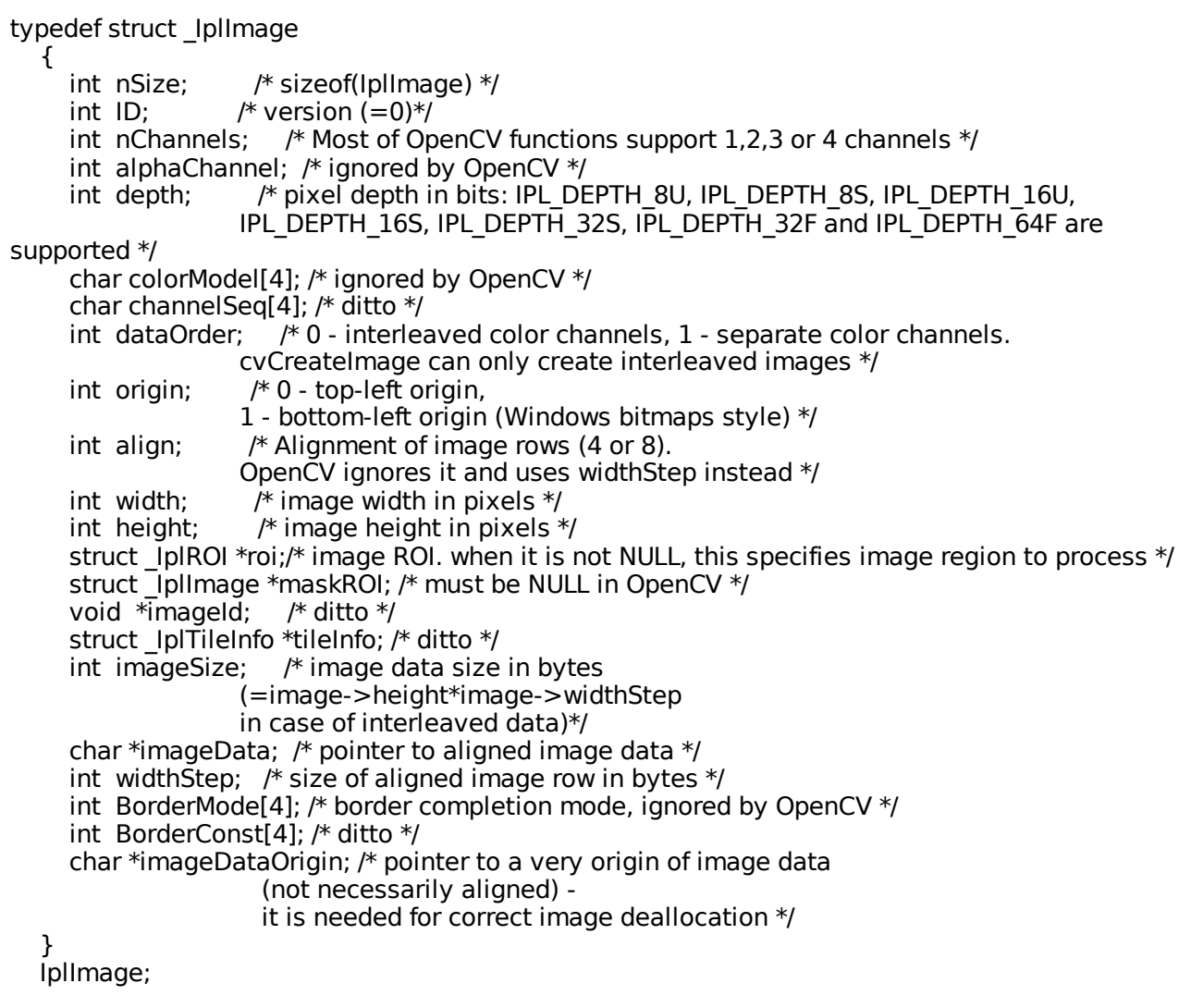

## Anexo II - Funções Auxiliares para manipulação de Imagens

- [vImages](file:///home/gass/Desktop/Projecto/vapi/trunk/doc/html/d9/d48/struct__vImages.html) \* [vapiImagesAuxCloneImages](file:///home/gass/Desktop/Projecto/vapi/trunk/doc/html/de/d87/vapiImagesAux_8h.html#3da9ae9e6454a667c62927c670932b1a) [\(vImages](file:///home/gass/Desktop/Projecto/vapi/trunk/doc/html/d9/d48/struct__vImages.html) \*src)
- int vapilmagesCheckChannels [\(vImages](file:///home/gass/Desktop/Projecto/vapi/trunk/doc/html/d9/d48/struct__vImages.html) \*Images, int nChannels)
- IplImage \* [vapiImagesCopy](file:///home/gass/Desktop/Projecto/vapi/trunk/doc/html/de/d87/vapiImagesAux_8h.html#48a0cec6c8482331d2a81092ce30e5ff) (IplImage \*src)
- void

[vapiImagesDrawCross](file:///home/gass/Desktop/Projecto/vapi/trunk/doc/html/de/d87/vapiImagesAux_8h.html#341c6d4103ed8023b2d35d2ded90e011) (IplImage \*src, int line, int column, int lenght, int thick, int \*color) Função Para desenhar cruzes, dado o centro e o tamanho.

 $\bullet$  Iplimage  $*$ 

[vapiImagesEnlarge](file:///home/gass/Desktop/Projecto/vapi/trunk/doc/html/de/d87/vapiImagesAux_8h.html#9e596792579caa8739a46cb976b8356a) (IplImage \*src, int enlarge)

Cria uma imagem vazia com um tamanho maior ou menor que original.

● void

[vapiImagesPrint](file:///home/gass/Desktop/Projecto/vapi/trunk/doc/html/de/d87/vapiImagesAux_8h.html#0b5c93725356d116c9511cf028637cc2) (IplImage \*src, double level)

Esta função mostra na linha de comandos os valores existentes na Matriz src que forem maiores que level.

● IplImage \*

vapilmagesSameSize (IplImage \*src, int n\_channels) Cria uma cópia da imagem com a mesma dimensão (número de pixels) mas com número diferente de canais.

● IplImage \*

vapilmagesSameSize16 (IplImage \*src, int n\_channels) Cria uma cópia da imagem com a mesma dimensão (número de pixeis) mas com número diferente de canais e 16 bits.

● void

vapilmagesShow (const char \*title, IplImage \*image)

● void

[vapiOriginal2Actual](file:///home/gass/Desktop/Projecto/vapi/trunk/doc/html/de/d87/vapiImagesAux_8h.html#2bbe86638916208707afdd35c29e9892) [\(vImages](file:///home/gass/Desktop/Projecto/vapi/trunk/doc/html/d9/d48/struct__vImages.html) \*Images) Copia a imagem Original para a Actual.

## Anexo III - Funções Para aceder às opções

## Enumerações

● enum

vapiInterfaceType { vBar = 0, vSpin }

Types of interfaces to Options.

## Funções

● [vBoolean](file:///home/gass/Desktop/Projecto/vapi/trunk/doc/html/d5/db6/vapiTypes_8h.html#afc1e4a357c7233af0b38b63cbc3449d)

[vapiOptionsGetBooleans](file:///home/gass/Desktop/Projecto/vapi/trunk/doc/html/de/d89/vapiOptions_8h.html#78a38dad2245aeb03980cf3706ce6c30) [\(vOptions](file:///home/gass/Desktop/Projecto/vapi/trunk/doc/html/dc/d12/struct__vOptions.html) \*Options, int position) Retrieves the boolean option from the position in the Array of Booleans.

 $\bullet$  char  $*$ 

[vapiOptionsGetChars](file:///home/gass/Desktop/Projecto/vapi/trunk/doc/html/de/d89/vapiOptions_8h.html#7e82150a7ca3d2495a229f537f83bbef) [\(vOptions](file:///home/gass/Desktop/Projecto/vapi/trunk/doc/html/dc/d12/struct__vOptions.html) \*Options, int position) Retrieves the string from the position in the Array of Strings.

● int

[vapiOptionsGetChoices](file:///home/gass/Desktop/Projecto/vapi/trunk/doc/html/de/d89/vapiOptions_8h.html#4b0de7bc322cf3ff3a8310a837fedc48) [\(vOptions](file:///home/gass/Desktop/Projecto/vapi/trunk/doc/html/dc/d12/struct__vOptions.html) \*Options, int position) Retrieves the number of the choice of the list of choices in the position required in the choices' list array.

- double [vapiOptionsGetFloats](file:///home/gass/Desktop/Projecto/vapi/trunk/doc/html/de/d89/vapiOptions_8h.html#45cbd864641288c7a606ea952dd24c3b) [\(vOptions](file:///home/gass/Desktop/Projecto/vapi/trunk/doc/html/dc/d12/struct__vOptions.html) \*Options, int position) Retrieves the float from the position in the Array of floats.
- int

[vapiOptionsGetInts](file:///home/gass/Desktop/Projecto/vapi/trunk/doc/html/de/d89/vapiOptions_8h.html#f57e88b54aa63858d7aeee5d7600a252) [\(vOptions](file:///home/gass/Desktop/Projecto/vapi/trunk/doc/html/dc/d12/struct__vOptions.html) \*Options, int position) Retrieves the integer from the position in the Array of integers.

● int [vapiOptionsGetTimes](file:///home/gass/Desktop/Projecto/vapi/trunk/doc/html/de/d89/vapiOptions_8h.html#42e2131bb7d16f23b8852b8c3a3db09f) [\(vOptions](file:///home/gass/Desktop/Projecto/vapi/trunk/doc/html/dc/d12/struct__vOptions.html) \*Options) Retrieves the number of repetitions.

## Anexo IV - Funções para aceder aos Resultados

```
● void
vapiResultAddChar (vMacroResult *PreviousResult, const char *string)
 ● void
vapiResultAddFloat (vMacroResult *PreviousResult, double value)
 ● void
apiResultAddInt (vMacroResult *PreviousResult, int value) 
 ● void
apiResultAddPoint(vMacroResult *PreviousResult, int x, int y)
\bullet char *vapiResultGetChar (vMacroResult *PreviousResult, int position)
 ● int
vapiResultGetCharsNumber (vMacroResult *PreviousResult)
● vBoolean
vapiResultGetDecision (vMacroResult *PreviousResult) 
 ● double
vapiResultGetFloat (vMacroResult *PreviousResult, int position)
    ● int
vapiResultGetFloatsNumber (vMacroResult *PreviousResult)
 ● int
vapiResultGetInt (vMacroResult *PreviousResult, int position)
 ● int
vapiResultGetIntsNumber (vMacroResult *PreviousResult)
 ● int
vapiResultGetJumpTo (vMacroResult *PreviousResult) 
 ● vPoint
vapiResultGetPoint (vMacroResult *PreviousResult, int position)
 ● int
vapiResultGetPointsNumber (vMacroResult *PreviousResult)
 \bullet char *vapiResultPrintf (const char *inString, vMacroResult *PreviousResult) 
Detecta variaveis nas strings e substitui-as por variaveis internas do vapi. Utiliza a
mesma sintaxe do printf, mas procura variÃiveis em memÃ<sup>3</sup>ria.
Por exemplo %rd0 indica o valor de Resultado (d) inteiro de indice 0.
```
● void

[vapiResultSetDecision](file:///home/gass/Desktop/Projecto/vapi/trunk/doc/html/dd/d18/vapiResult_8h.html#a8d83f5ff7fae44d797eeb1f6a2716da) [\(vMacroResult](file:///home/gass/Desktop/Projecto/vapi/trunk/doc/html/dc/d09/struct__vMacroResult.html) \*PreviousResult, [vBoolean](file:///home/gass/Desktop/Projecto/vapi/trunk/doc/html/d5/db6/vapiTypes_8h.html#afc1e4a357c7233af0b38b63cbc3449d) Decision)

V A P I – Visão Artificial Para a Industria

Departamento de Engenharia Mecânica da Universidade de Aveiro | Atena - Automação Industrial, Lda

● void

[vapiResultSetEnd](file:///home/gass/Desktop/Projecto/vapi/trunk/doc/html/dd/d18/vapiResult_8h.html#303ddd53aa5804e2665947be7ab10793) [\(vMacroResult](file:///home/gass/Desktop/Projecto/vapi/trunk/doc/html/dc/d09/struct__vMacroResult.html) \*PreviousResult)

● void

[vapiResultSetJumpTo](file:///home/gass/Desktop/Projecto/vapi/trunk/doc/html/dd/d18/vapiResult_8h.html#8c28118ce53f6aa8f6933f4a91229ad0) [\(vMacroResult](file:///home/gass/Desktop/Projecto/vapi/trunk/doc/html/dc/d09/struct__vMacroResult.html) \*PreviousResult, int OperationOrder)

● void

[vResultReset](file:///home/gass/Desktop/Projecto/vapi/trunk/doc/html/dd/d18/vapiResult_8h.html#8c4990b70e1239390a6cff4f00127bdd) [\(vMacroResult](file:///home/gass/Desktop/Projecto/vapi/trunk/doc/html/dc/d09/struct__vMacroResult.html) \*PreviousResult)

● void

[vResultResetChars](file:///home/gass/Desktop/Projecto/vapi/trunk/doc/html/dd/d18/vapiResult_8h.html#69e35af39843e34a4de2e9d528d940ae) [\(vMacroResult](file:///home/gass/Desktop/Projecto/vapi/trunk/doc/html/dc/d09/struct__vMacroResult.html) \*PreviousResult)

● void

[vResultResetInts](file:///home/gass/Desktop/Projecto/vapi/trunk/doc/html/dd/d18/vapiResult_8h.html#8f04efa5824fba4a72aa49da021e4356) [\(vMacroResult](file:///home/gass/Desktop/Projecto/vapi/trunk/doc/html/dc/d09/struct__vMacroResult.html) \*PreviousResult)

● void

[vResultResetPoints](file:///home/gass/Desktop/Projecto/vapi/trunk/doc/html/dd/d18/vapiResult_8h.html#8e6907958e0d54e6bcd5b34f2bda46d0) [\(vMacroResult](file:///home/gass/Desktop/Projecto/vapi/trunk/doc/html/dc/d09/struct__vMacroResult.html) \*PreviousResult)

## Anexo V - Funções de Operações

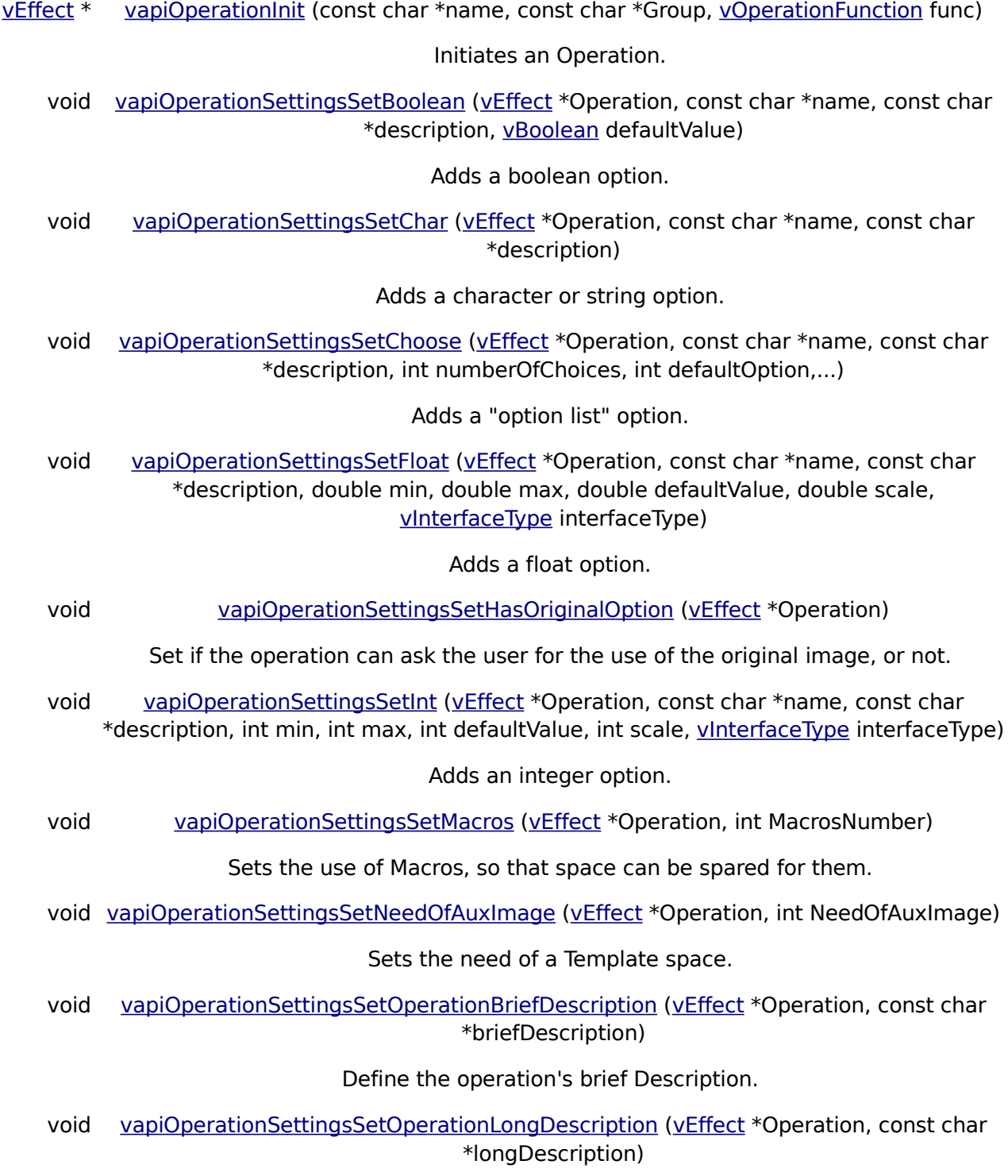

V A P I – Visão Artificial Para a Industria Departamento de Engenharia Mecânica da Universidade de Aveiro | Atena - Automação Industrial, Lda

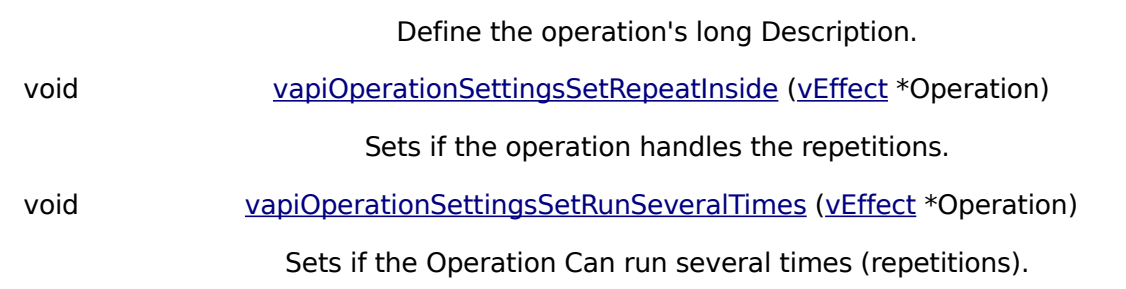